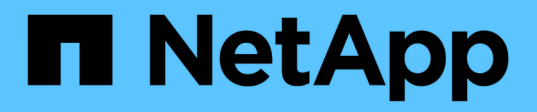

## 管理工作流程 Astra Automation 22.04

NetApp December 04, 2023

This PDF was generated from https://docs.netapp.com/zh-tw/astra-automation-2204/workflows/workflows\_before.html on December 04, 2023. Always check docs.netapp.com for the latest.

# 目錄

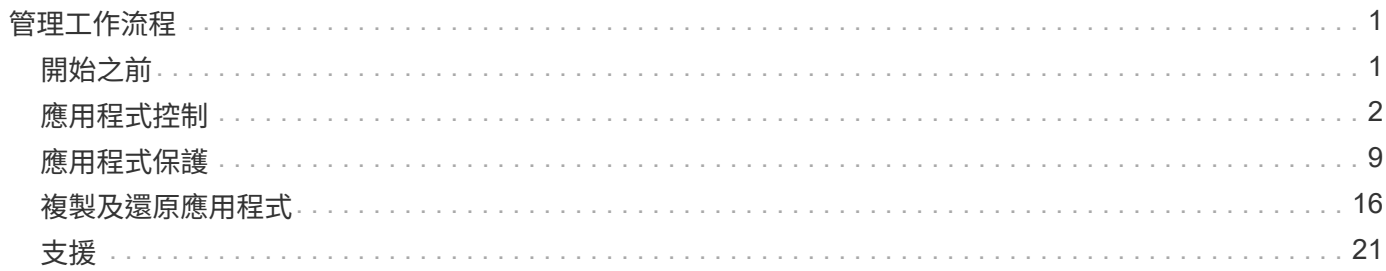

# <span id="page-2-0"></span>管理工作流程

## <span id="page-2-1"></span>開始之前

您可以使用這些工作流程來管理Astra託管叢集內的應用程式。

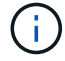

NetApp可隨時擴充及強化這些工作流程、因此您應定期檢閱。

### 一般準備

使用任何Astra工作流程之前、請務必先檢閱 ["](https://docs.netapp.com/zh-tw/astra-automation-2204/get-started/prepare_to_use_workflows.html)[準備好使用工作流程](https://docs.netapp.com/zh-tw/astra-automation-2204/get-started/prepare_to_use_workflows.html)["](https://docs.netapp.com/zh-tw/astra-automation-2204/get-started/prepare_to_use_workflows.html)。

## 工作流程類別

管理工作流程會依不同類別進行組織、以便更容易找到您想要的工作流程。

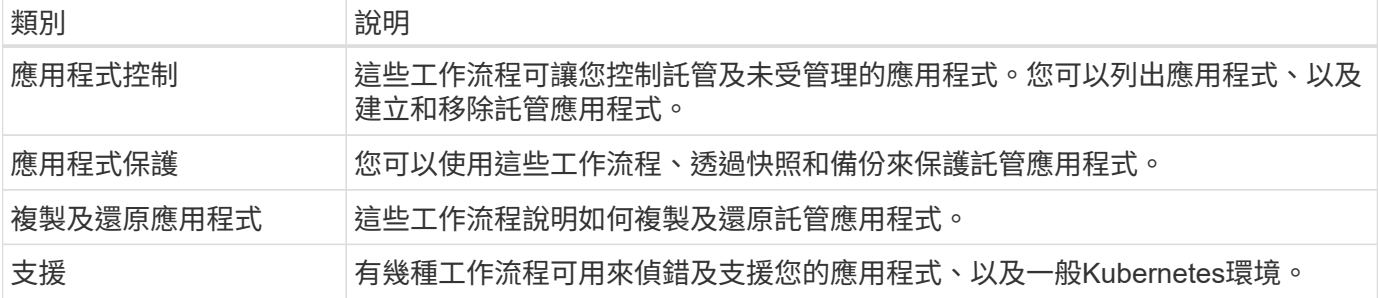

## 其他考量

使用管理工作流程時、還有幾項額外考量。

複製應用程式

複製應用程式時、需要考量一些事項。下列參數是Json輸入的一部分。

來源叢集識別碼

「資源叢集ID」的值一律會識別安裝原始應用程式的叢集。

#### 叢集識別碼

「clusterid」的值表示要安裝新應用程式的叢集。

- 在同一個叢集內進行複製時、「clusterid」和「資源叢集ID」的值相同。
- 在叢集之間進行複製時、兩個值不同、而「clusterid」應為目標叢集的ID。

命名空間

「命名空間」值必須與原始來源應用程式不同。此外、複本的命名空間也不存在、Astra也會建立該名稱空 間。

#### 備份與快照

您可以選擇使用「backupID」或「snapshotID」參數、從現有的備份或快照複製應用程式。如果您未提供備 份或快照、Astra會先建立應用程式的備份、然後從備份複製。

還原應用程式

以下是還原應用程式時的幾項考量事項。

- 還原應用程式與複製作業非常類似。
- 還原應用程式時、您必須提供備份或快照。

## <span id="page-3-0"></span>應用程式控制

#### <span id="page-3-1"></span>列出未受管理的應用程式

您可以列出目前未由Astra管理的應用程式。您可以在選擇要管理的應用程式時執行此動 作。

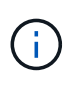

依預設、這些工作流程中使用的REST端點會傳回所有Astra應用程式。您可以在API呼叫上使 用「filter」查詢參數、只要求傳回未受管理的應用程式。您也可以省略filter參數來傳回所有應用 程式、然後檢查輸出中的「managedState」欄位、以判斷哪些應用程式處於「Unmanaged」狀 態。

#### 僅列出管理狀態等於**Unmanaged**的應用程式

此工作流程使用「filter」查詢參數、只傳回未受管理的應用程式。

**1.**列出未受管理的應用程式

執行下列REST API呼叫。

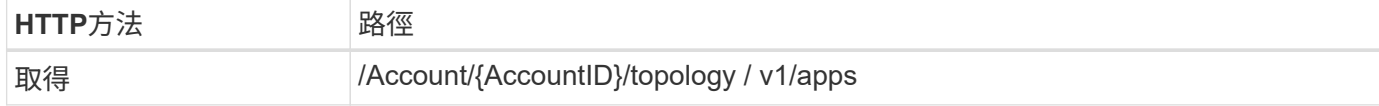

其他輸入參數

除了所有REST API呼叫通用的參數之外、此步驟的Curl範例也會使用下列參數。

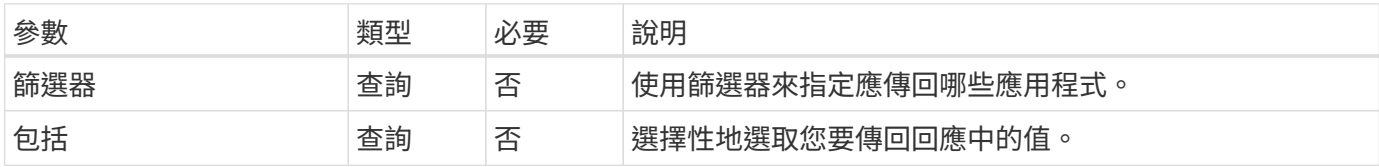

**Curl**範例:傳回未受管理應用程式的名稱、**ID**和管理狀態

```
curl --location -i --request GET
'https://astra.netapp.io/accounts/<ACCOUNT_ID>/topology/v1/apps?filter=man
agedState%20eq%20'unmanaged'&include=name,id,managedState' --header
'Accept: */*' --header 'Authorization: Bearer <API_TOKEN>'
```

```
{
    "items": [
     \lceil  "maria",
          "eed19f78-0884-4792-bb7a-313258c6b0b1",
         "unmanaged"
     \frac{1}{2}\lceil  "test-postgres-app",
         "1ee6235b-cda1-45cb-8d4c-630bdb8b41a5",
         "unmanaged"
     \frac{1}{\sqrt{2}}\lceil  "postgres1-postgresql",
         "e591ee59-ea90-4a9f-8e6c-d2b6e8647096",
         "unmanaged"
     \frac{1}{\sqrt{2}}\sqrt{2}  "kube-system",
         "077a2f73-4b51-4d04-8c6c-f63b3b069755",
         "unmanaged"
     \frac{1}{2}  [
         "trident",
         "5b6fc28f-e308-4653-b9d2-6d66a764d2e1",
         "unmanaged"
     \frac{1}{\sqrt{2}}\sqrt{2}  "postgres1-postgresql-clone",
          "06be05c5-763e-4d73-bd06-1f27f5f2e130",
         "unmanaged"
       ]
  \frac{1}{2}  "metadata": {}
}
```
#### 列出所有應用程式、然後選取未受管理的應用程式

此工作流程會傳回所有應用程式。您必須檢查輸出、判斷哪些是未受管理的。

**1.**列出所有應用程式

執行下列REST API呼叫。

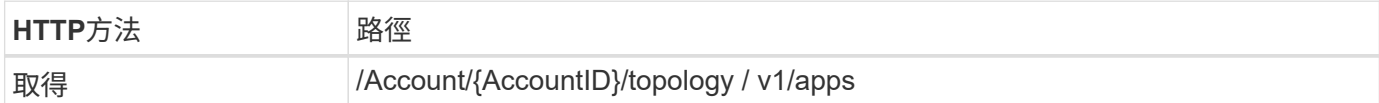

#### 其他輸入參數

除了所有REST API呼叫通用的參數之外、此步驟的Curl範例也會使用下列參數。

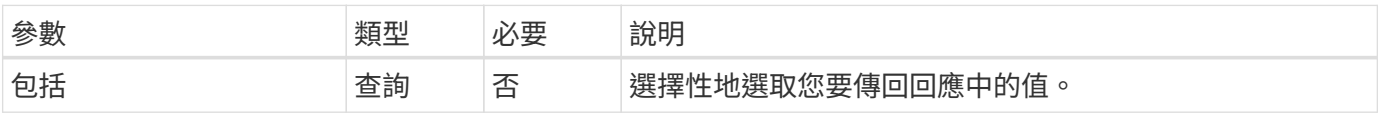

**Curl**範例:傳回所有應用程式的所有資料

```
curl --location -i --request GET
'https://astra.netapp.io/accounts/<ACCOUNT_ID>/topology/v1/apps' --header
'Accept: */*' --header 'Authorization: Bearer <API_TOKEN>'
```
**Curl**範例:傳回所有應用程式的名稱、**ID**和管理狀態

```
curl --location -i --request GET
'https://astra.netapp.io/accounts/<ACCOUNT_ID>/topology/v1/apps?include=na
me, id, managedState' --header 'Accept: */*' --header 'Authorization: Bearer
<API_TOKEN>'
```

```
{
    "items": [
     \lceil  "maria",
         "eed19f78-0884-4792-bb7a-313258c6b0b1",
         "unmanaged"
     \frac{1}{\sqrt{2}}\sqrt{2}  "mariadb-mariadb",
         "8da20fff-c69c-4170-bb0d-e4f91c5a1333",
         "managed"
     \frac{1}{2}\sqrt{ }  "test-postgres-app",
         "1ee6235b-cda1-45cb-8d4c-630bdb8b41a5",
         "unmanaged"
     \frac{1}{2}  [
         "postgres1-postgresql",
         "e591ee59-ea90-4a9f-8e6c-d2b6e8647096",
         "unmanaged"
     \frac{1}{2}\sqrt{2}  "kube-system",
         "077a2f73-4b51-4d04-8c6c-f63b3b069755",
         "unmanaged"
     \frac{1}{\sqrt{2}}\sqrt{ }  "trident",
         "5b6fc28f-e308-4653-b9d2-6d66a764d2e1",
         "unmanaged"
     \frac{1}{2}\lceil  "postgres1-postgresql-clone",
         "06be05c5-763e-4d73-bd06-1f27f5f2e130",
         "unmanaged"
     \frac{1}{\sqrt{2}}\sqrt{ }  "davidns-postgres-app",
         "11e046b7-ec64-4184-85b3-debcc3b1da4d",
         "managed"
      ]
  \frac{1}{2}  "metadata": {}
}
```
**2.**選取未受管理的應用程式

檢閱API呼叫的輸出、然後手動選取「managedState」等於「Unmanaged」的應用程式。

<span id="page-7-0"></span>列出託管應用程式

您可以列出目前由Astra管理的應用程式。您可以在尋找特定應用程式的快照或備份時執行 此動作。

**1.**列出應用程式

執行下列REST API呼叫。

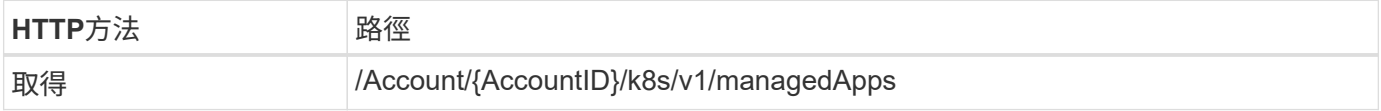

其他輸入參數

除了所有REST API呼叫通用的參數之外、此步驟的Curl範例也會使用下列參數。

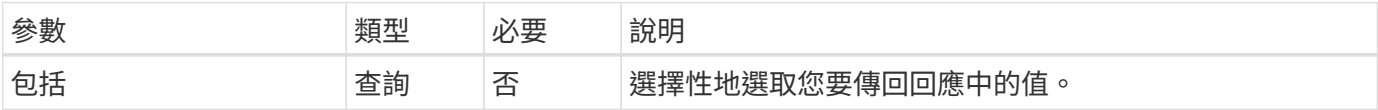

**Curl**範例:傳回所有應用程式的所有資料

```
curl --location -i --request GET
'https://astra.netapp.io/accounts/<ACCOUNT_ID>/k8s/v1/managedApps'
--header 'Accept: */*' --header 'Authorization: Bearer <API_TOKEN>'
```
**Curl**範例:傳回所有應用程式的名稱、**ID**和狀態

curl --location -i --request GET 'https://astra.netapp.io/accounts/<ACCOUNT\_ID>/k8s/v1/managedApps?include= name,id,state' --header 'Accept: \*/\*' --header 'Authorization: Bearer <API\_TOKEN>'

```
{
    "items": [
     \lceil  "test-postgres-app",
         "1ee6235b-cda1-45cb-8d4c-630bdb8b41a5",
         "running"
      ]
  \frac{1}{2}  "metadata": {}
}
```
## 取得託管應用程式

您可以擷取所有描述單一託管應用程式的資源變數。

開始之前

您必須擁有想要擷取的託管應用程式ID。如有需要、您可以使用工作流程 ["](#page-7-0)[列出託管應用程式](#page-7-0)["](#page-7-0) 以找出應用程 式。

**1.**取得應用程式

執行下列REST API呼叫。

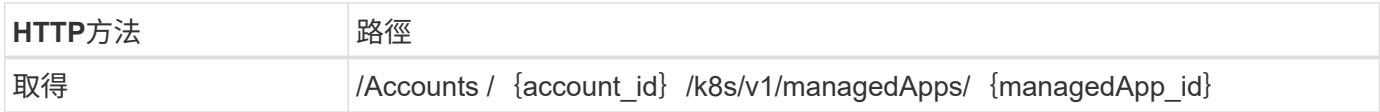

其他輸入參數

除了所有REST API呼叫通用的參數之外、此步驟的Curl範例也會使用下列參數。

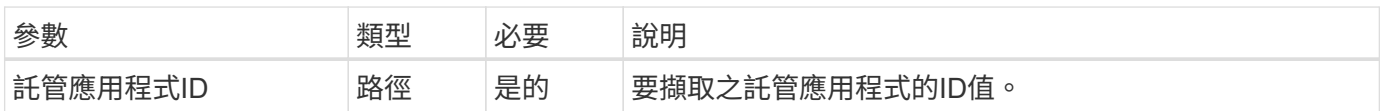

#### **Curl**範例:傳回應用程式的所有資料

```
curl --location -i --request GET
'https://astra.netapp.io/accounts/<ACCOUNT_ID>/k8s/v1/managedApps/<MANAGED
APP ID>' --header 'Accept: */*' --header 'Authorization: Bearer
<API_TOKEN>'
```
#### 管理應用程式

您可以根據Astra已知的應用程式來建立託管應用程式。管理應用程式時、您可以定期備份

### 和快照來保護應用程式。

開始之前

您必須擁有要管理的探索應用程式ID。如有需要、您可以使用工作流程 ["](#page-3-1)[列出未受管理的應用程式](#page-3-1)["](#page-3-1) 以找出應用 程式。

**1.**管理應用程式

執行下列REST API呼叫。

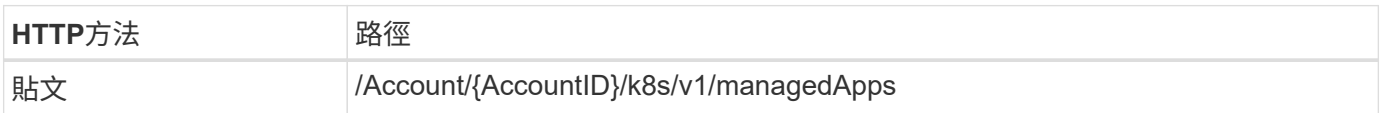

其他輸入參數

除了所有REST API呼叫通用的參數之外、此步驟的Curl範例也會使用下列參數。

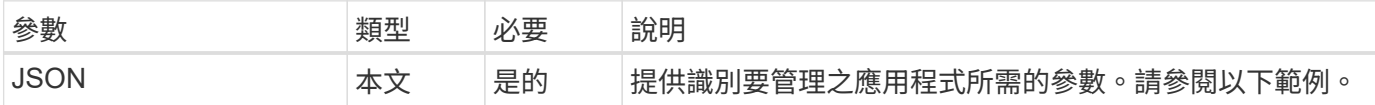

#### **JSONN**輸入範例

```
{
    "type": "application/astra-managedApp",
    "version": "1.1",
    "id": "7da20fff-c69d-4270-bb0d-a4f91c5a1333"
}
```
#### **Curl**範例:管理應用程式

```
curl --location -i --request POST
'https://astra.netapp.io/accounts/<ACCOUNT_ID>/k8s/v1/managedApps'
--header 'Content-Type: application/astra-managedApp+json' --header
'Accept: */*' --header 'Authorization: Bearer <API TOKEN>' --d @JSONinput
```
<span id="page-9-0"></span>取消管理應用程式

您可以在不再需要的情況下移除託管應用程式。移除託管應用程式也會刪除相關的排程。

開始之前

您必須擁有想要取消管理的託管應用程式ID。如有需要、您可以使用工作流程 ["](#page-7-0)[列出託管應用程式](#page-7-0)["](#page-7-0) 以找出應用 程式。

應用程式的備份與快照不會在刪除時自動移除。如果您不再需要備份和快照、則應在移除應用程式之前先將其刪 除。

#### **1.**不受管理的應用程式

執行下列REST API呼叫。

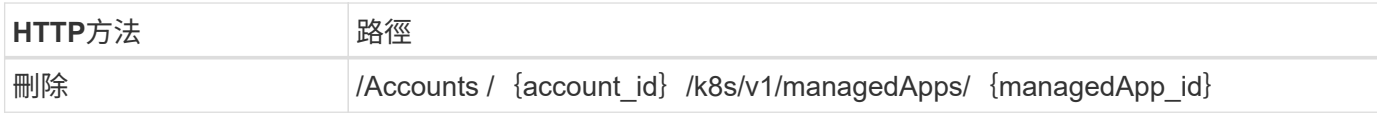

其他輸入參數

除了所有REST API呼叫通用的參數之外、此步驟的Curl範例也會使用下列參數。

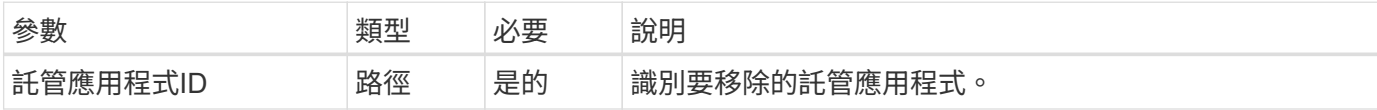

**Curl**範例:移除託管應用程式

```
curl --location -i --request DELETE
'https://astra.netapp.io/accounts/<ACCOUNT_ID>/k8s/v1/managedApps/<MANAGED
APP ID>' --header 'Accept: */*' --header 'Authorization: Bearer
<API_TOKEN>'
```
## <span id="page-10-0"></span>應用程式保護

<span id="page-10-1"></span>列出快照

您可以列出針對特定託管應用程式所拍攝的快照。

開始之前

您必須擁有想要列出快照的託管應用程式ID。如有需要、您可以使用工作流程 ["](#page-7-0)[列出託管應用程式](#page-7-0)["](#page-7-0) 以找出應用 程式。

**1.**列出快照

執行下列REST API呼叫。

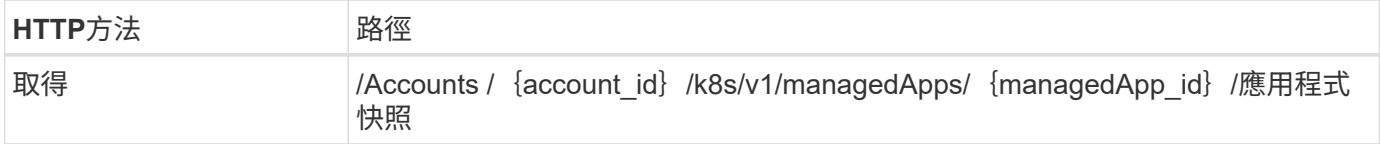

#### 其他輸入參數

除了所有REST API呼叫通用的參數之外、此步驟的Curl範例也會使用下列參數。

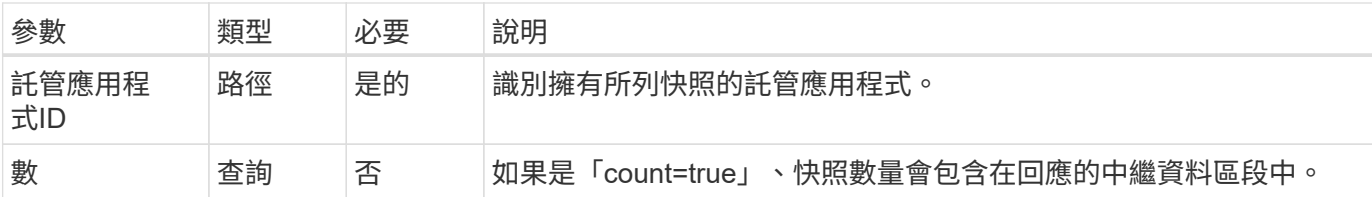

#### **Curl**範例:傳回應用程式的所有快照

```
curl --location -i --request GET
'https://astra.netapp.io/accounts/<ACCOUNT_ID>/k8s/v1/managedApps/<MANAGED
APP ID>/appSnaps' --header 'Accept: */*' --header 'Authorization: Bearer
<API_TOKEN>'
```
**Curl**範例:傳回應用程式和計數的所有快照

```
curl --location -i --request GET
'https://astra.netapp.io/accounts/<ACCOUNT_ID>/k8s/v1/managedApps/<MANAGED
_APP_ID>/appSnaps?count=true' --header 'Accept: */*' --header
'Authorization: Bearer <API_TOKEN>'
```

```
{
    "items": [
      {
        "id": "dc2974ae-f71d-4c81-91b5-f96cf72dc3ba",
        "metadata": {
           "createdBy": "fb093413-b6fc-4a64-a48a-afc32ada8537",
           "creationTimestamp": "2021-06-04T21:23:14Z",
           "modificationTimestamp": "2021-06-04T21:23:14Z",
           "labels": []
        },
        "snapshotAppAsset": "4547658d-cc06-4c1d-ad8a-4a05274d0db0",
        "snapshotCreationTimestamp": "2021-06-04T21:23:47Z",
        "name": "test-postgres-app-snapshot-20210604212213",
        "state": "completed",
        "stateUnready": [],
        "type": "application/astra-appSnap",
        "version": "1.0"
      }
  \frac{1}{\sqrt{2}}  "metadata": {
     "count": 1
    }
}
```
## <span id="page-12-0"></span>列出備份

您可以列出已為特定託管應用程式建立的備份。

開始之前

您必須擁有要列出備份的託管應用程式ID。如有需要、您可以使用工作流程 ["](#page-7-0)[列出託管應用程式](#page-7-0)["](#page-7-0) 以找出應用程 式。

**1.**列出備份

執行下列REST API呼叫。

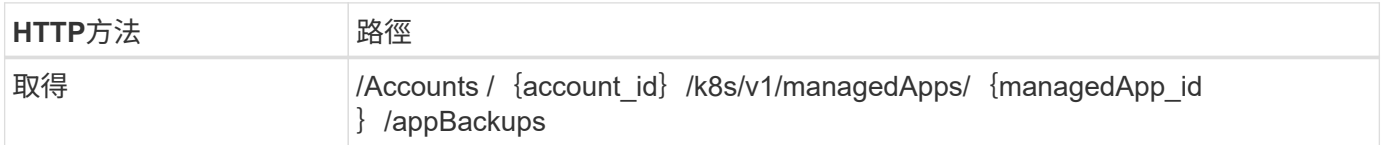

### 其他輸入參數

除了所有REST API呼叫通用的參數之外、此步驟的Curl範例也會使用下列參數。

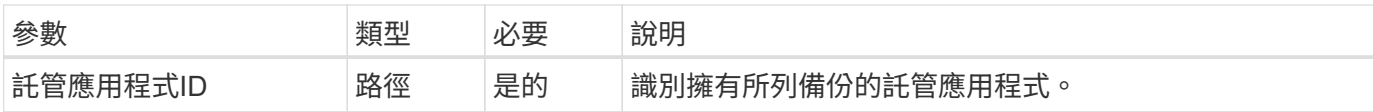

#### **Curl**範例:傳回應用程式的所有備份

```
curl --location -i --request GET
'https://astra.netapp.io/accounts/<ACCOUNT_ID>/k8s/v1/managedApps/<MANAGED
APP ID>/appBackups' --header 'Accept: */*' --header 'Authorization:
Bearer <API_TOKEN>'
```
**Json**輸出範例

```
{
    "items": [
      {
        "type": "application/astra-appBackup",
        "version": "1.0",
        "id": "ed39fdb0-12db-497b-9e46-20036c1fb0d2",
        "name": "mariadb-mariadb-backup-20210617175900",
        "state": "completed",
        "stateUnready": [],
        "bytesDone": 0,
        "percentDone": 100,
        "metadata": {
           "labels": [],
           "creationTimestamp": "2021-06-17T17:59:09Z",
           "modificationTimestamp": "2021-06-17T17:59:09Z",
           "createdBy": "fb093413-b6fc-4a64-a48a-afc32ada8537"
        }
      }
  \vert,
    "metadata": {}
}
```
## 為託管應用程式建立快照

您可以為特定的託管應用程式建立快照。

開始之前

您必須擁有想要建立快照的託管應用程式ID。如有需要、您可以使用工作流程 ["](#page-7-0)[列出託管應用程式](#page-7-0)["](#page-7-0) 以找出應用 程式。

**1.**建立快照

執行下列REST API呼叫。

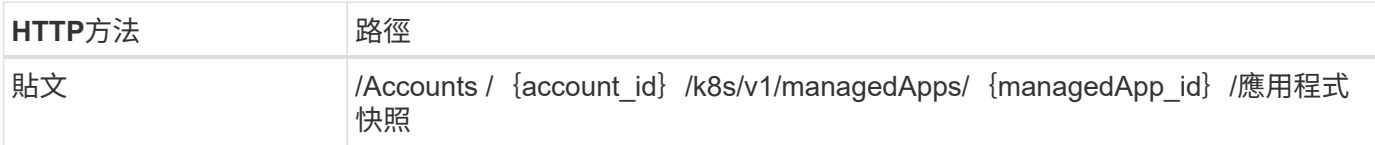

其他輸入參數

除了所有REST API呼叫通用的參數之外、此步驟的Curl範例也會使用下列參數。

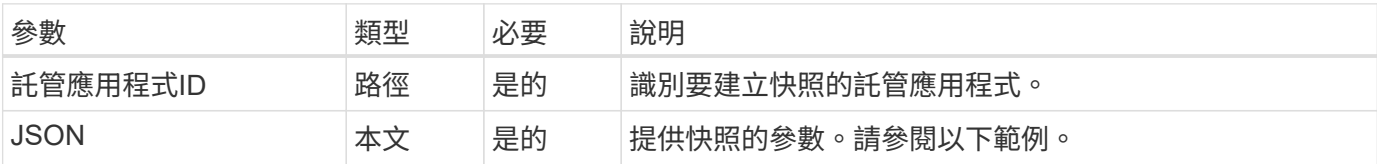

**JSONN**輸入範例

```
{
    "type": "application/astra-appSnap",
    "version": "1.0",
    "name": "snapshot-david-1"
}
```
**Curl**範例:建立應用程式的快照

```
curl --location -i --request POST
'https://astra.netapp.io/accounts/<ACCOUNT_ID>/k8s/v1/managedApps/<MANAGED
_APP_ID>/appSnaps' --header 'Content-Type: application/astra-appSnap+json'
--header 'Accept: */*' --header 'Authorization: Bearer <API TOKEN>' --d
@JSONinput
```
為託管應用程式建立備份

您可以為特定的託管應用程式建立備份。您可以使用備份來還原或複製應用程式。

開始之前

您必須擁有想要建立備份的託管應用程式ID。如有需要、您可以使用工作流程 ["](#page-7-0)[列出託管應用程式](#page-7-0)["](#page-7-0) 以找出應用 程式。

**1.**建立備份

執行下列REST API呼叫。

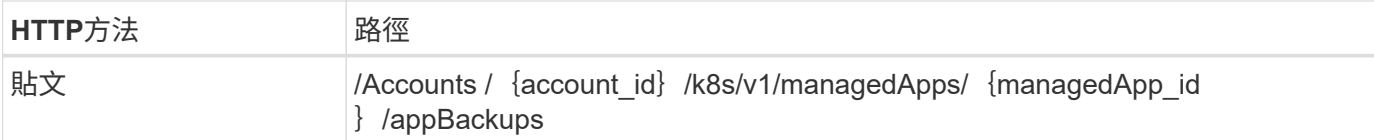

#### 其他輸入參數

除了所有REST API呼叫通用的參數之外、此步驟的Curl範例也會使用下列參數。

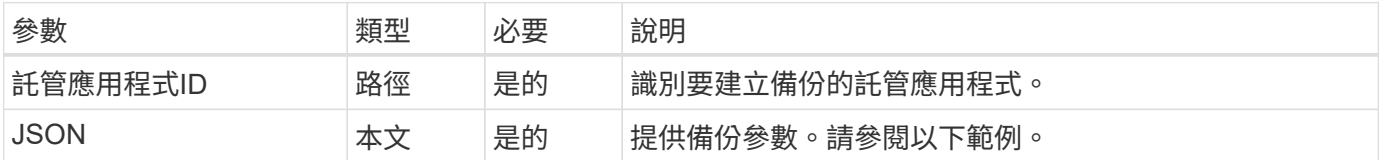

**JSONN**輸入範例

```
{
    "type": "application/astra-appBackup",
   "version": "1.0",
    "name": "backup-david-1"
}
```
#### **Curl**範例:為應用程式建立備份

```
curl --location -i --request POST
'https://astra.netapp.io/accounts/<ACCOUNT_ID>/k8s/v1/managedApps/<MANAGED
APP ID>/appBackups' --header 'Content-Type: application/astra-
appBackup+json' --header 'Accept: */*' --header 'Authorization: Bearer
<API_TOKEN>' --d @JSONinput
```
<span id="page-15-0"></span>刪除快照

您可以刪除與託管應用程式相關的快照。

開始之前

您必須具備下列條件:

- 擁有快照的託管應用程式ID。如有需要、您可以使用工作流程 ["](#page-7-0)[列出託管應用程式](#page-7-0)["](#page-7-0) 以找出應用程式。
- 您要刪除的快照ID。如有需要、您可以使用工作流程 ["](#page-10-1)[列出快照](#page-10-1)["](#page-10-1) 以找出快照。

**1.**刪除快照

執行下列REST API呼叫。

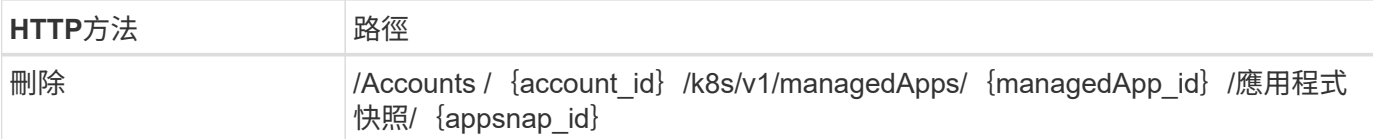

#### 其他輸入參數

除了所有REST API呼叫通用的參數之外、此步驟的Curl範例也會使用下列參數。

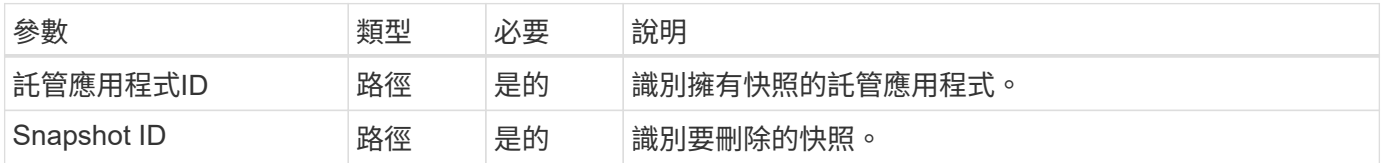

#### **Curl**範例:刪除應用程式的單一快照

```
curl --location -i --request DELETE
'https://astra.netapp.io/accounts/<ACCOUNT_ID>/k8s/v1/managedApps/<MANAGED
APP_ID>/appSnaps/<SNAPSHOT_ID>' --header 'Accept: */*' --header
'Authorization: Bearer <API TOKEN>'
```
## <span id="page-16-0"></span>刪除備份

您可以刪除與託管應用程式相關的備份。

開始之前

您必須具備下列條件:

- 擁有備份的託管應用程式ID。如有需要、您可以使用工作流程 ["](#page-7-0)[列出託管應用程式](#page-7-0)["](#page-7-0) 以找出應用程式。
- 您要刪除的備份ID。如有需要、您可以使用工作流程 ["](#page-12-0)[列出備份](#page-12-0)["](#page-12-0) 以找出快照。

**1.**刪除備份

執行下列REST API呼叫。

 $(i)$ 

您可以使用選用的要求標頭強制刪除失敗的備份、如下所述。

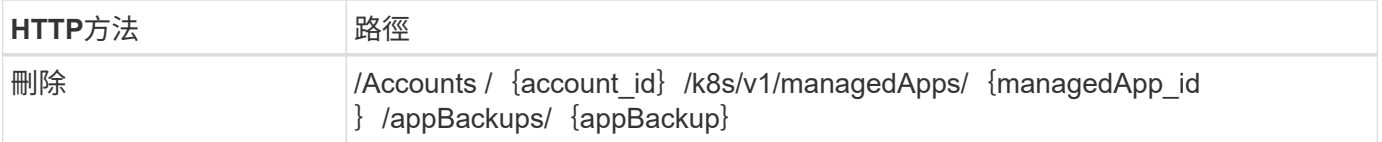

#### 其他輸入參數

除了所有REST API呼叫通用的參數之外、此步驟的Curl範例也會使用下列參數。

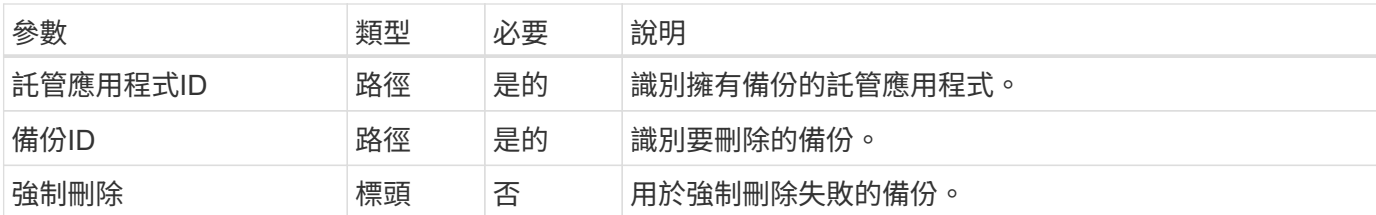

**Curl**範例:刪除應用程式的單一備份

```
curl --location -i --request DELETE
'https://astra.netapp.io/accounts/<ACCOUNT_ID>/k8s/v1/managedApps/<MANAGED
APP_ID>/appBackups/<BACKUP_ID>' --header 'Accept: */*' --header
'Authorization: Bearer <API_TOKEN>'
```
**Curl**範例:使用**force**選項刪除應用程式的單一備份

```
curl --location -i --request DELETE
'https://astra.netapp.io/accounts/<ACCOUNT_ID>/k8s/v1/managedApps/<MANAGED
APP_ID>/appBackups/<BACKUP_ID>' --header 'Accept: */*' --header
'Authorization: Bearer <API TOKEN>' --header 'Force-Delete: true'
```
## <span id="page-17-0"></span>複製及還原應用程式

複製託管應用程式

您可以透過複製現有的託管應用程式來建立新的應用程式。

開始之前

請注意下列關於此工作流程的資訊:

- 未使用應用程式備份或快照
- 複製作業會在同一個叢集內執行

```
\mathbf{d}
```
若要將應用程式複製到不同的叢集、您必須視環境的需求、更新Json輸入中的「clusterid」參 數。

**1.**選取要複製的託管應用程式

執行工作流程 ["](#page-7-0)[列出託管應用程式](#page-7-0)["](#page-7-0) 並選取您要複製的應用程式。用於複製應用程式的REST呼叫需要幾個資源 值。

**2.**複製應用程式

執行下列REST API呼叫。

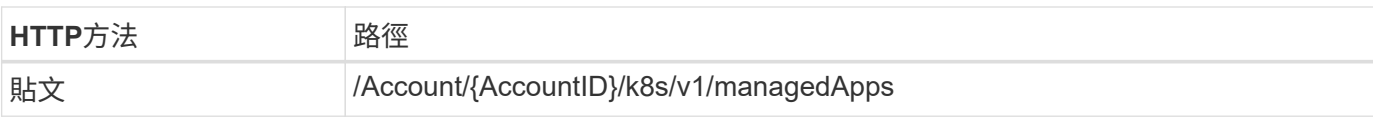

#### 其他輸入參數

除了所有REST API呼叫通用的參數之外、此步驟的Curl範例也會使用下列參數。

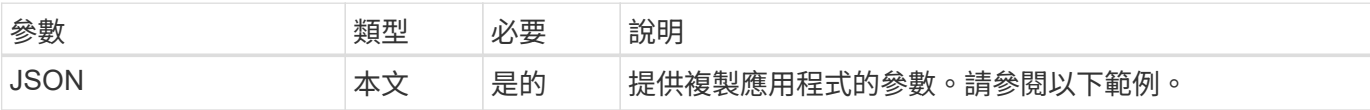

#### **JSONN**輸入範例

```
{
    "type": "application/astra-managedApp",
    "version": "1.0",
    "name": "postgres1-postgresql-clone",
    "clusterID": "30880586-d579-4d27-930f-a9633e59173b",
    "sourceClusterID": "30880586-d579-4d27-930f-a9633e59173b",
    "namespace": "davidns-postgres-app",
    "sourceAppID": "e591ee59-ea90-4a9f-8e6c-d2b6e8647096"
}
```
#### **Curl**範例:複製應用程式

```
curl --location -i --request POST
'https://astra.netapp.io/accounts/<ACCOUNT_ID>/k8s/v1/managedApps'
--header 'Content-Type: application/astra-managedApp+json' --header '*/*'
--header 'Authorization: Bearer <API TOKEN>' --d @JSONinput
```
從快照複製託管應用程式

您可以從應用程式快照複製新應用程式、以建立新的應用程式。

開始之前

請注意下列關於此工作流程的資訊:

- 使用應用程式快照
- 複製作業會在同一個叢集內執行

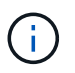

若要將應用程式複製到不同的叢集、您必須視環境的需求、更新Json輸入中的「clusterid」參 數。

**1.**選取要複製的託管應用程式

執行工作流程 ["](#page-7-0)[列出託管應用程式](#page-7-0)["](#page-7-0) 並選取您要複製的應用程式。用於複製應用程式的REST呼叫需要幾個資源 值。

#### **2.**選取要使用的快照

執行工作流程 ["](#page-10-1)[列出快照](#page-10-1)["](#page-10-1) 然後選取您要使用的快照。

**3.**複製應用程式

執行下列REST API呼叫。

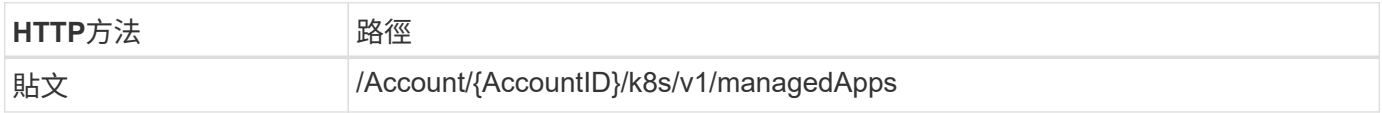

#### 其他輸入參數

除了所有REST API呼叫通用的參數之外、此步驟的Curl範例也會使用下列參數。

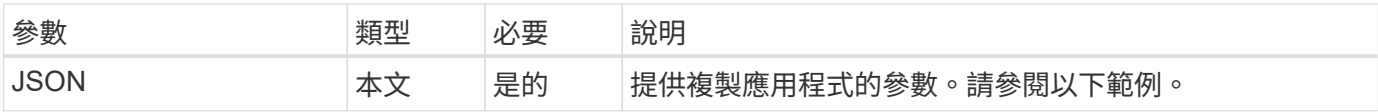

**JSONN**輸入範例

```
{
    "type": "application/astra-managedApp",
    "version": "1.0",
    "name": "postgres1-postgresql-clone",
    "clusterID": "30880586-d579-4d27-930f-a9633e59173b",
    "sourceClusterID": "30880586-d579-4d27-930f-a9633e59173b",
    "namespace": "davidns-postgres-app",
    "snapshotID": "e24515bd-a28e-4b28-b832-f3c74dbf32fb",
    "sourceAppID": "e591ee59-ea90-4a9f-8e6c-d2b6e8647096"
}
```
#### **Curl**範例:從快照複製應用程式

```
curl --location -i --request POST
'https://astra.netapp.io/accounts/<ACCOUNT_ID>/k8s/v1/managedApps'
--header 'Content-Type: application/astra-managedApp+json' --header '*/*'
--header 'Authorization: Bearer <API TOKEN>' --d @JSONinput
```
## 從備份複製託管應用程式

### 您可以從應用程式備份複製新的託管應用程式、藉此建立新的託管應用程式。

開始之前

請注意下列關於此工作流程的資訊:

- 使用應用程式備份
- 複製作業會在同一個叢集內執行

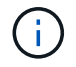

若要將應用程式複製到不同的叢集、您必須視環境的需求、更新Json輸入中的「clusterid」參 數。

#### **1.**選取要複製的託管應用程式

執行工作流程 ["](#page-7-0)[列出託管應用程式](#page-7-0)["](#page-7-0) 並選取您要複製的應用程式。用於複製應用程式的REST呼叫需要幾個資源 值。

**2.**選取要使用的備份

執行工作流程 ["](#page-12-0)[列出備份](#page-12-0)["](#page-12-0) 並選取您要使用的備份。

#### **3.**複製應用程式

執行下列REST API呼叫。

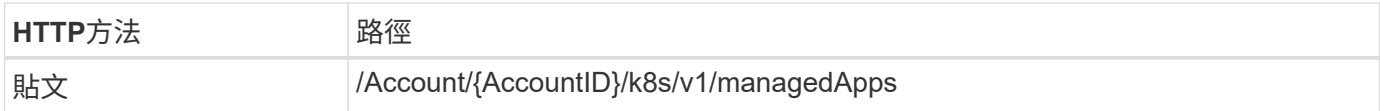

#### 其他輸入參數

除了所有REST API呼叫通用的參數之外、此步驟的Curl範例也會使用下列參數。

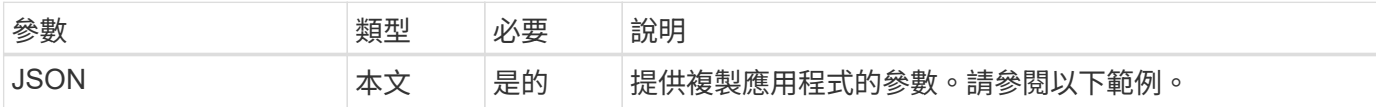

**JSONN**輸入範例

```
{
    "type": "application/astra-managedApp",
    "version": "1.0",
    "name": "postgres1-postgresql-clone",
    "clusterID": "30880586-d579-4d27-930f-a9633e59173b",
    "sourceClusterID": "30880586-d579-4d27-930f-a9633e59173b",
  "namespace": "davidns-postgres-app",
    "backupID": "e24515bd-a28e-4b28-b832-f3c74dbf32fb",
    "sourceAppID": "e591ee59-ea90-4a9f-8e6c-d2b6e8647096"
}
```
#### **Curl**範例:從備份複製應用程式

```
curl --location -i --request POST
'https://astra.netapp.io/accounts/<ACCOUNT_ID>/k8s/v1/managedApps'
--header 'Content-Type: application/astra-managedApp+json' --header '*/*'
--header 'Authorization: Bearer <API TOKEN>' --d @JSONinput
```
### 從備份還原託管應用程式

您可以從備份建立新的應用程式來還原託管應用程式。

#### **1.**選取要還原的託管應用程式

執行工作流程 ["](#page-7-0)[列出託管應用程式](#page-7-0)["](#page-7-0) 並選取您要複製的應用程式。用於複製應用程式的REST呼叫需要幾個資源 值。

#### **2.**選取要使用的備份

執行工作流程 ["](#page-12-0)[列出備份](#page-12-0)["](#page-12-0) 並選取您要使用的備份。

#### **3.**還原應用程式

執行下列REST API呼叫。您必須提供備份(如下所示)或快照的ID。

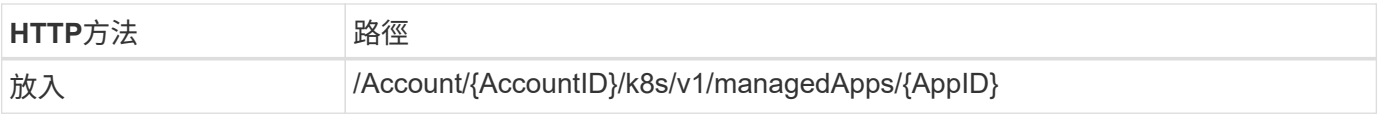

#### 其他輸入參數

除了所有REST API呼叫通用的參數之外、此步驟的Curl範例也會使用下列參數。

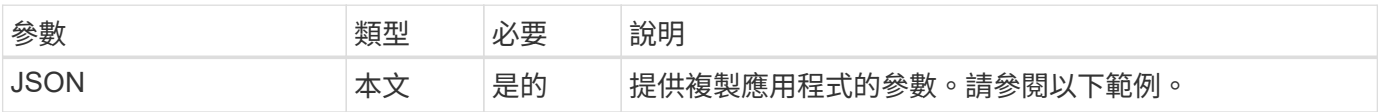

```
{
   "type": "application/astra-managedApp",
   "version": "1.2",
   "backupID": "e24515bd-a28e-4b28-b832-f3c74dbf32fb"
}
```
**Curl**範例:從備份中就地還原應用程式

```
curl --location -i --request PUT
'https://astra.netapp.io/accounts/<ACCOUNT_ID>/k8s/v1/managedApps/<APP_ID>
' --header 'Content-Type: application/astra-managedApp+json' --header
'*/*' --header 'ForceUpdate: true' --header 'Authorization: Bearer
<API_TOKEN>' --d @JSONinput
```
## <span id="page-22-0"></span>支援

### 列出通知

您可以列出特定Astra帳戶的通知。您可以在監控系統活動或偵錯問題時執行此動作。

**1.**列出通知

執行下列REST API呼叫。

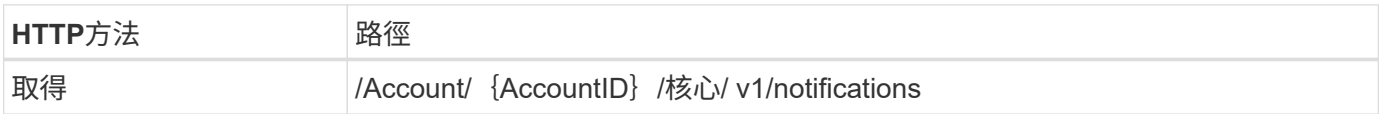

其他輸入參數

除了所有REST API呼叫通用的參數之外、此步驟的Curl範例也會使用下列參數。

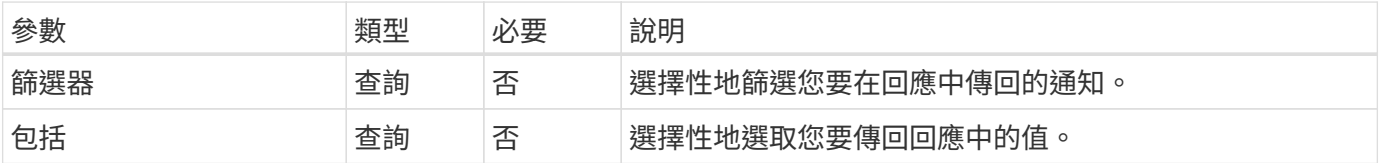

#### **Curl**範例:傳回所有通知

```
curl --location -i --request GET
'https://astra.netapp.io/accounts/<ACCOUNT_ID>/core/v1/notifications'
--header 'Accept: */*' --header 'Authorization: Bearer <API TOKEN>'
```
curl --location -i --request GET 'https://astra.netapp.io/accounts/<ACCOUNT\_ID>/core/v1/notifications?filte r=severity%20eq%20'warning'&include=description' --header 'Accept: \*/\*' --header 'Authorization: Bearer <API\_TOKEN>'

**Json**輸出範例

```
{
    "items": [
    \lceil  "Trident on cluster david-ie-00 has failed or timed out;
installation of the Trident operator failed or is not yet complete;
operator failed to reach an installed state within 300.00 seconds;
container trident-operator not found in operator deployment"
      ],
    \sqrt{2}  "Trident on cluster david-ie-00 has failed or timed out;
installation of the Trident operator failed or is not yet complete;
operator failed to reach an installed state within 300.00 seconds;
container trident-operator not found in operator deployment"
      ]
    ],
    "metadata": {}
}
```
## 刪除失敗的應用程式

如果託管應用程式的備份或快照處於故障狀態、您可能無法移除該應用程式。在此情況 下、您可以使用下列工作流程手動移除應用程式。

**1.**選取要刪除的託管應用程式

執行工作流程 ["](#page-7-0)[列出託管應用程式](#page-7-0)["](#page-7-0) 並選取您要移除的應用程式。

**2.**列出應用程式的現有備份

```
執行工作流程 "列出備份"。
```
**3.**刪除所有備份

執行工作流程、刪除所有應用程式備份 ["](#page-16-0)[刪](#page-16-0)[除備份](#page-16-0)["](#page-16-0) 針對清單中的每個備份。

**4.**列出應用程式的現有快照

執行工作流程 ["](#page-10-1)[列出快照](#page-10-1)["](#page-10-1)。

**5.**刪除所有快照

執行工作流程 ["](#page-15-0)[刪](#page-15-0)[除快照](#page-15-0)["](#page-15-0) 從清單中的每個快照。

**6.**移除應用程式

執行工作流程 ["](#page-9-0)[取](#page-9-0)[消](#page-9-0)[管理應用程式](#page-9-0)["](#page-9-0) 移除應用程式。

#### 版權資訊

Copyright © 2023 NetApp, Inc. 版權所有。台灣印製。非經版權所有人事先書面同意,不得將本受版權保護文件 的任何部分以任何形式或任何方法(圖形、電子或機械)重製,包括影印、錄影、錄音或儲存至電子檢索系統 中。

由 NetApp 版權資料衍伸之軟體必須遵守下列授權和免責聲明:

此軟體以 NETAPP「原樣」提供,不含任何明示或暗示的擔保,包括但不限於有關適售性或特定目的適用性之 擔保,特此聲明。於任何情況下,就任何已造成或基於任何理論上責任之直接性、間接性、附隨性、特殊性、懲 罰性或衍生性損害(包括但不限於替代商品或服務之採購;使用、資料或利潤上的損失;或企業營運中斷),無 論是在使用此軟體時以任何方式所產生的契約、嚴格責任或侵權行為(包括疏忽或其他)等方面,NetApp 概不 負責,即使已被告知有前述損害存在之可能性亦然。

NetApp 保留隨時變更本文所述之任何產品的權利,恕不另行通知。NetApp 不承擔因使用本文所述之產品而產 生的責任或義務,除非明確經過 NetApp 書面同意。使用或購買此產品並不會在依據任何專利權、商標權或任何 其他 NetApp 智慧財產權的情況下轉讓授權。

本手冊所述之產品受到一項(含)以上的美國專利、國外專利或申請中專利所保障。

有限權利說明:政府機關的使用、複製或公開揭露須受 DFARS 252.227-7013(2014 年 2 月)和 FAR 52.227-19(2007 年 12 月)中的「技術資料權利 - 非商業項目」條款 (b)(3) 小段所述之限制。

此處所含屬於商業產品和 / 或商業服務(如 FAR 2.101 所定義)的資料均為 NetApp, Inc. 所有。根據本協議提 供的所有 NetApp 技術資料和電腦軟體皆屬於商業性質,並且完全由私人出資開發。 美國政府對於該資料具有 非專屬、非轉讓、非轉授權、全球性、有限且不可撤銷的使用權限,僅限於美國政府為傳輸此資料所訂合約所允 許之範圍,並基於履行該合約之目的方可使用。除非本文另有規定,否則未經 NetApp Inc. 事前書面許可,不得 逕行使用、揭露、重製、修改、履行或展示該資料。美國政府授予國防部之許可權利,僅適用於 DFARS 條款 252.227-7015(b) (2014年2月) 所述權利。

商標資訊

NETAPP、NETAPP 標誌及 <http://www.netapp.com/TM> 所列之標章均為 NetApp, Inc. 的商標。文中所涉及的所 有其他公司或產品名稱,均為其各自所有者的商標,不得侵犯。